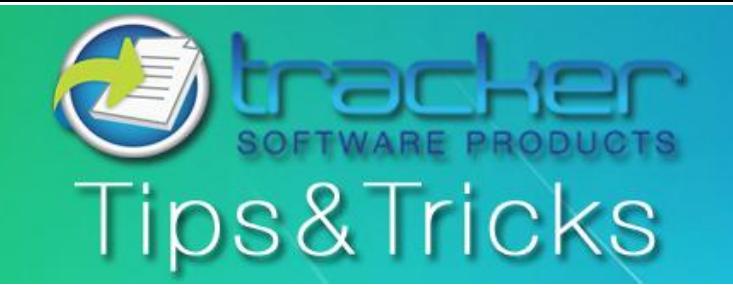

December, 2011

## **This Month's Tips & Tricks Topic: Using PDF-XChange Viewer's New OCR Feature**

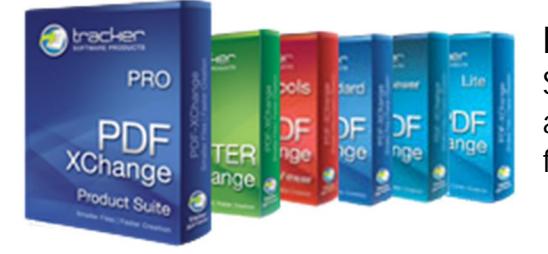

**PDF-XChange Viewer - OCR**, Christmas came early here at Tracker Software and we are happy to announce that PDF-XChange Viewer now has a free OCR component! We wanted to take some time and show you its features and how easy it is to use.

**What is Optical Character Recognition?** 

**Optical character recognition**, usually abbreviated to **OCR**, is the mechanical or electronic translation of scanned images of typewritten or printed text into machine-encoded text. It is widely used to convert books and documents into electronic files, to computerize a record-keeping system in an office or to publish the text on a website. OCR makes it possible to search for a word or phrase, store it more compactly, and display or print a copy free of scanning artifacts.

# **Let's try it out!**

First open the **PDF** document you would like to **OCR**. Go to the **Document** menu and choose, '**OCR Pages**...'. You may also press **Ctrl+Shift+C**.

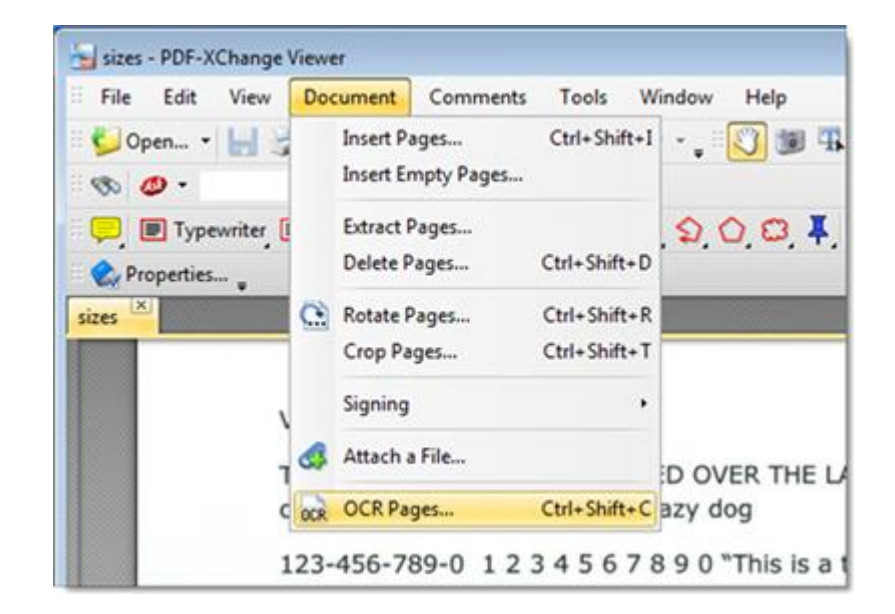

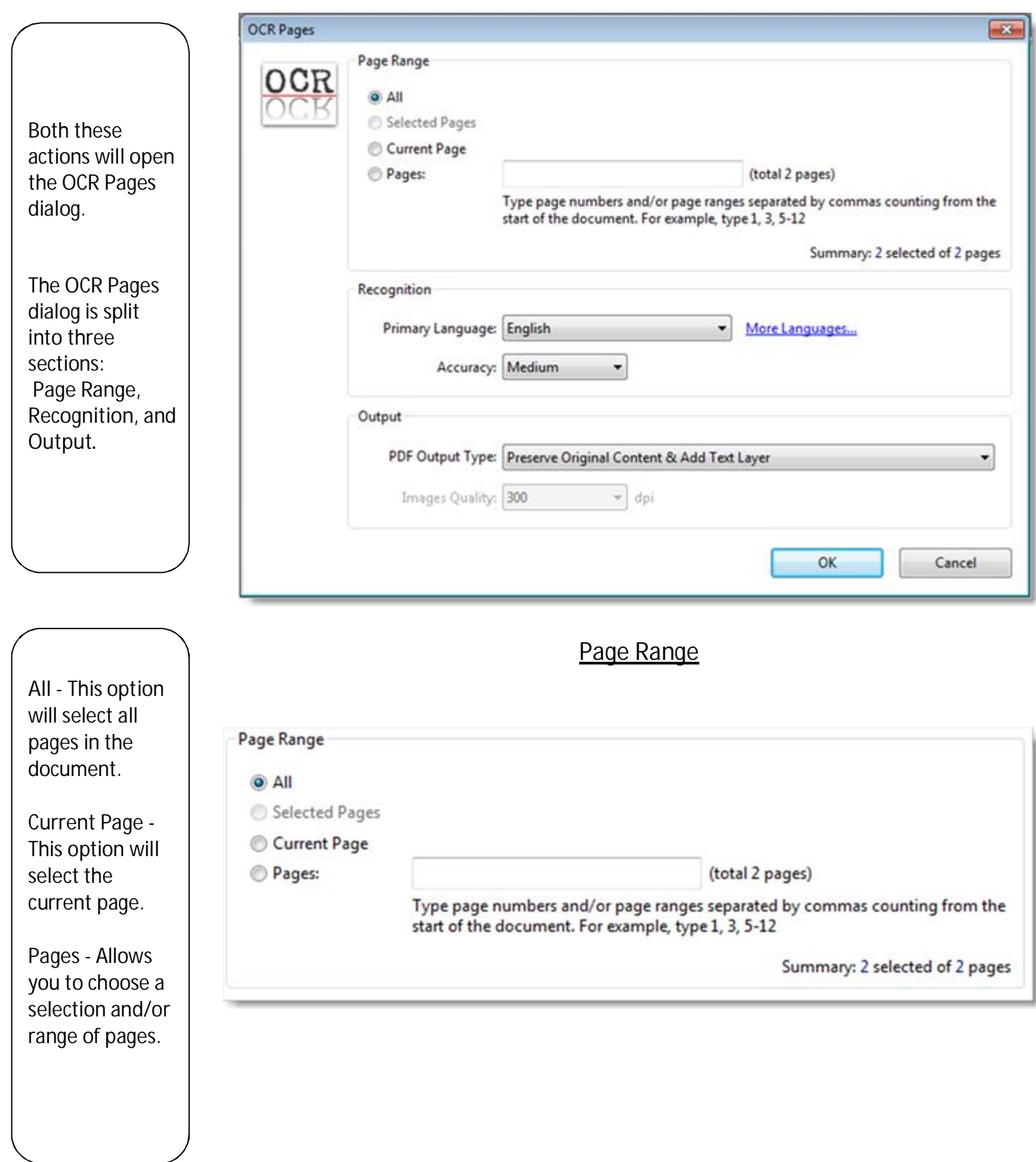

### **Recognition**

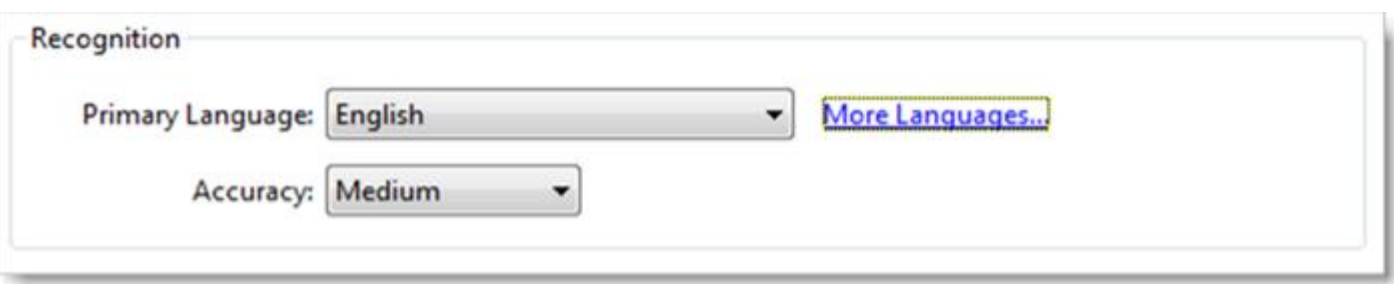

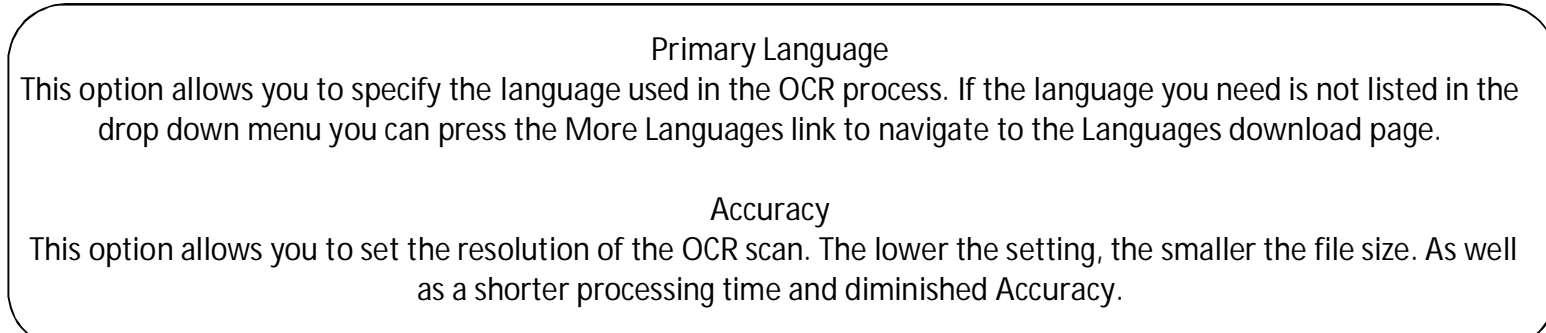

### **Output**

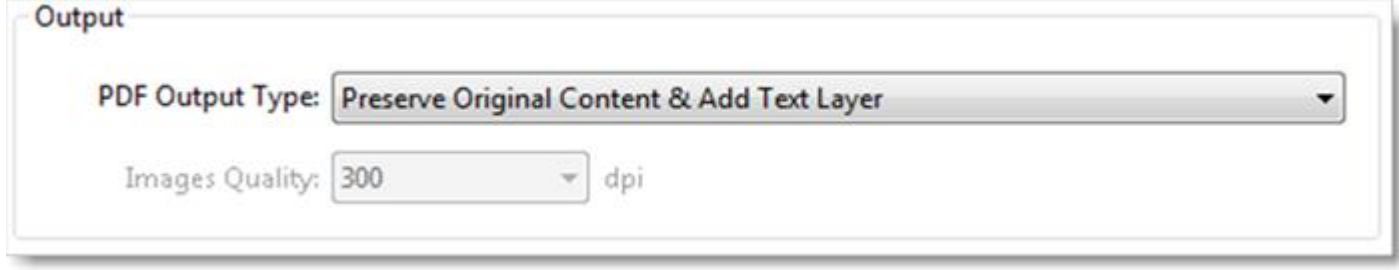

**Preserve Original Content & Add Text Layer** 

This option will not change the content of the target document but creates another layer within the document and overlays the text over the image of the text.

#### **Output Cont…**

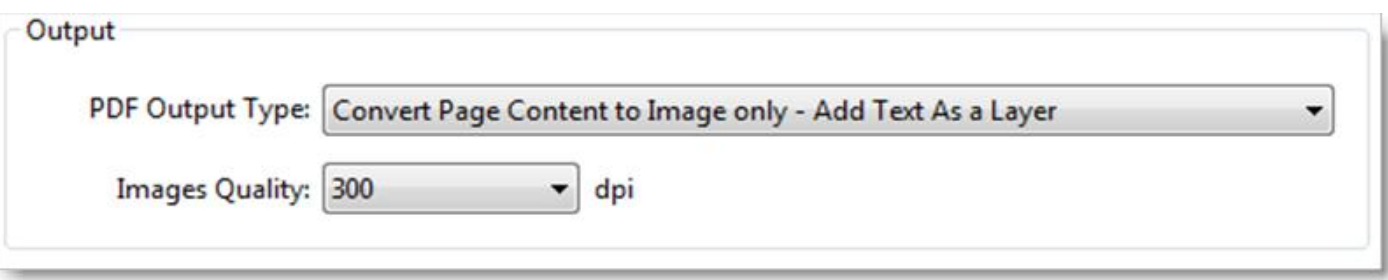

**Convert Page Content to Image only - Add Text As a Layer** - This option will take a document that has both **images**  as well as **text** and convert them both into a **consolidated** image. This option also enables the **Images Quality** option which dictates the end resolution of the consolidated image. When this process is performed on an image only document, it doesn't make changes to the image other than to adjust the resulting dpi.

**WARNING!!** This option is **destructive**. It will recreate your document as a new image and in the process **cast away**  the original document. Once saved, this is **IRREVERSIBLE**, so please use a **copy** of your original document when using this option.

> **Finally** – Press **Ok** and your document will be **OCRed**!

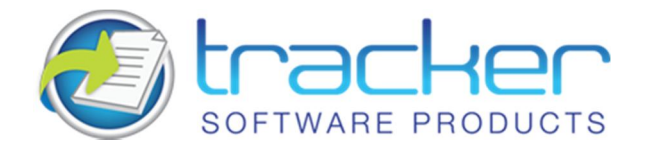

**Our award winning PDF-XChange Viewer is quickly becoming one of the most highly rated Free PDF Viewers around. Allowing users the advantages of many great features, the licensed Viewer can be purchased stand alone as well as bundled with these other fine products:**

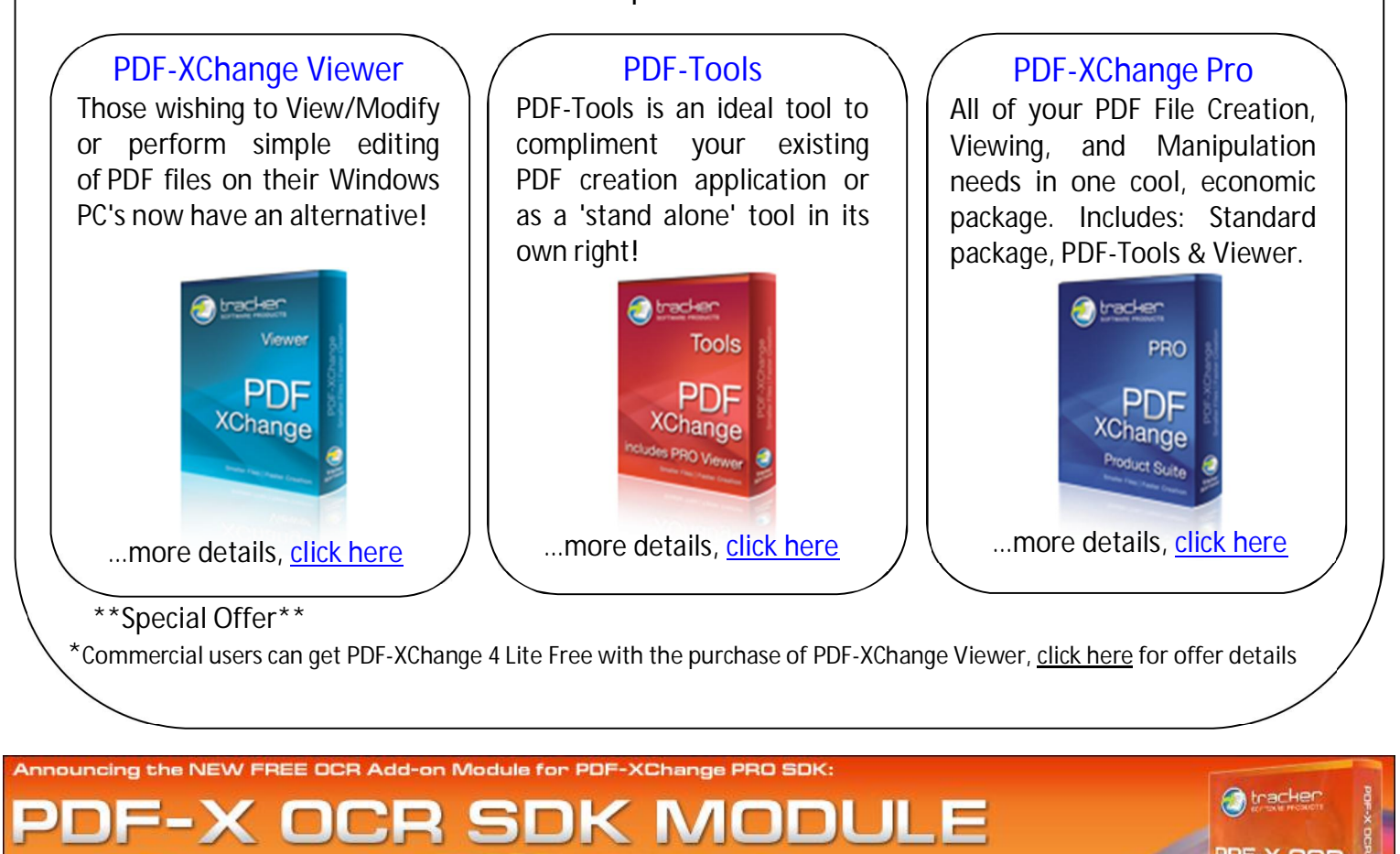

**Announcing a New FREE OCR module for PDF-XChange PRO SDK...** 

convert image-based pdfs

fast intelligent character recognition

Tracker Software Products is pleased to announce to developers that we have released the first fruits of our work on providing OCR functionality within our end user and developer toolkit products. The PDFX-OCR SDK Module is designed to function with our existing PDF-XChange PRO SDK, as a free SDK library enhancement, allowing developers to convert image based PDF files into fully searchable PDF's files – whilst retaining the image based properties of the original file.

**For more information on features and usage requirements please visit our website h[ere.](http://www.tracker-software.com/pdfxocrmod)** 

Page 5 - Tracker Software Products Tips & Tricks Newsletter Dec, 2011 Contract Copyright 2011